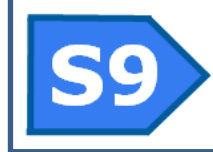

*Helping build successful* **Accelerometer** *monitoring systems* **SOUNDNINE INC**

# **Inline Compass and**

The Inline Compass and Accelerometer (ICA) adds heading and tilt/acceleration data to RS232 data streams from serial devices such as anemometers.

#### Power Connection

The ICM operates from 3.5VDC to 18VDC. The +VDC connection is directly wired from the control port to the instrument port. Typical power consumption is 10mA, regardless of input voltage.

#### Serial Communication

The ICA control interface always operates at 19200 baud, 8 bits, no parity, 1 stop bit. The instrument serial port baud rate is set with the BUAD command. The ICA does not respond to data arriving from the instrument serial port – all commands must be sent from the control port

#### General Operation

The ICM records compass data, accelerometer data and bytes received from the instrument serial port during a measurement period. At the end of each measurement period the collected data is sent to the control port and a new measurement period is started automatically.

There several settings offering different ways to terminate measurement periods. Refer to the ICM Measurement Period Settings and ICM Applications sections for details.

#### Low Power (sleep) Mode

Power (VDC) remains connected through the ICM to the instrument port in low power mode.

After a hard power-down, a PWROFF command or a timeout the ICM will be in low power mode. The ICM wakes from sleep within a few milliseconds after receiving a character on the control serial port. Wakeup is signaled with:

PWRUP  $S<sub>9</sub>$ 

The ICM starts sampling and recording data from the instrument port automatically on wakeup.

#### ICM Measurement Period Settings

#### **TERM**

TERM is number from 0 to 255 representing a serial byte (typically an ASCII character). Then the ICM receives this byte from the instrument it ends the current measurement period, outputs the measurement and instrument data and starts a new measurement period. This does not affect the TIMEOUT counter. Set TERM to 0 to disable this function and have no termination character.

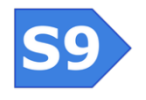

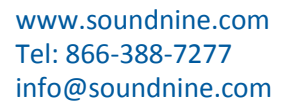

| 4<br>⌒ | 1<br>$\subset$ |
|--------|----------------|
|        | C              |
|        | 2              |

Male Face View MCBH 4M

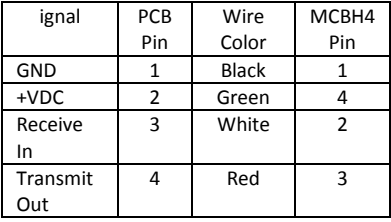

## **MAXLEN**

When more than MAXLEN bytes are received from the instrument in a measurement period the ICM ends the current measurement period early, outputs the measurement and instrument data and starts a new measurement period. This does not affect the TIMEOUT counter. The maximum value of MAXLEN is 2048.

## **MAXTIME**

This is the maximum length of a measurement period in seconds. When a measurement period lasts longer than MAXTIME seconds the ICM ends the measurement period, outputs the measurement and instrument data and starts a new measurement period. This does not affect the TIMEOUT counter.

## **TIMEOUT**

When the ICM has been active for more than TIMEOUT seconds it automatically returns to low power mode. Set TIMEOUT to 3601 to disable this feature.

#### **ICM Applications**

Below are a few ways to use the ICM. These are not special operating modes, but are ways to use the available settings to achieve specific simple goals.

#### **Timed logging with no timeout**

The ICM buffers data received from the connected instrument (if there is one) and every 30 seconds (MAXTIME setting) outputs both compass and acceleration data and any bytes received from the instrument during that measurement period.

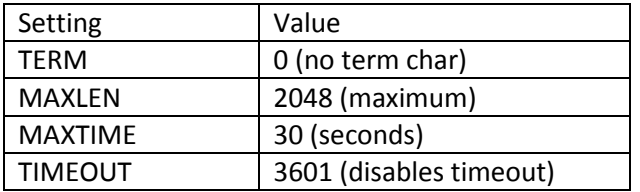

#### **Timed Logging with 5 Minute Timeout**

The ICM buffers data received from the connected instrument (if there is one) and every 30 seconds (MAXTIME setting) outputs both compass and acceleration data and any bytes received from the instrument during that measurement period. After 300 seconds (5 minutes, TIMEOUT setting) the ICM automatically switches to low power mode and stops sampling.

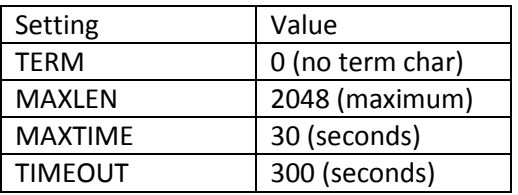

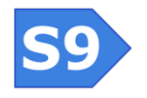

www.soundnine.com Tel: 866-388-7277 info@soundnine.com

## **Instrument Data Append**

The ICM buffers data received from the connected instrument until a carriage return (CR, hex 0D) is received from the instrument. After each CR character the ICM ends the current measurement period, outputs measurements and bytes received from the instrument and starts a new measurement period.

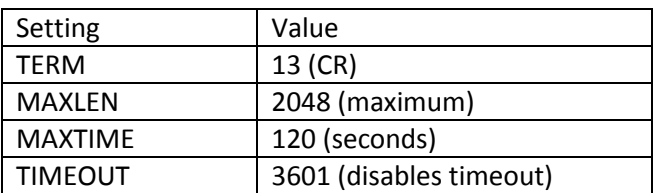

#### **Data Format**

At the end of each measurement period the ICM outputs a string like this:

```
<creport v='1' t='60'>
<S9CD v='1'>27.81,29.73,743,1.06,92.09,91.66,18.24,50,240</S9CD>
<S9CRD v='1'>624.58, 390.53, 288.14, -32.78, 1788.63, -46.83, 31.67, 240</S9CRD>
<PORT1>Data received from serial port goes here
</PORT1>
</creport>
```
S9CD is the processed data string.

S9CRD is the raw data string. We recommend recording the raw data whenever possible.

## **Data in S9CD String**

PSI, INC, MAG, THETA, PHI, TILT, TEMP, RATE, NS

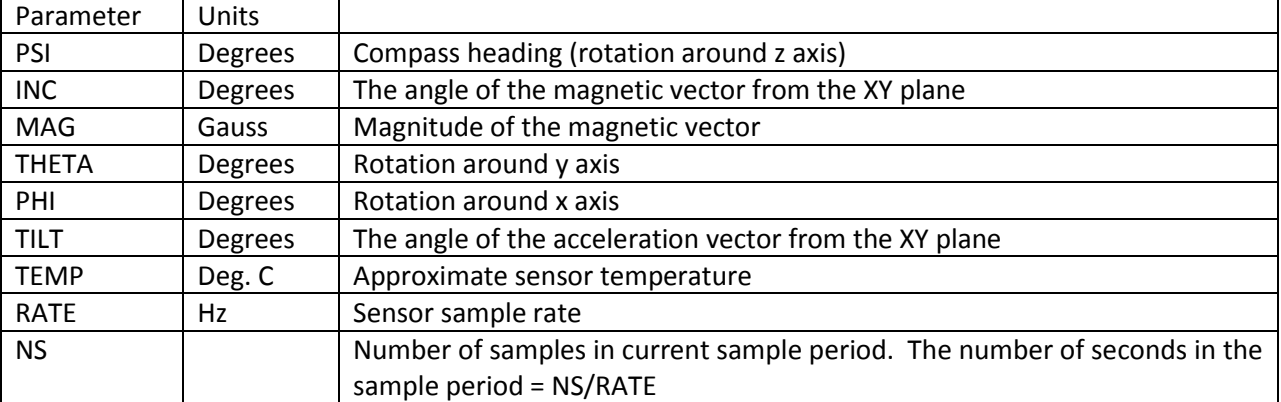

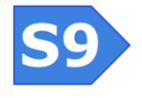

#### **Data in S9CRD String**

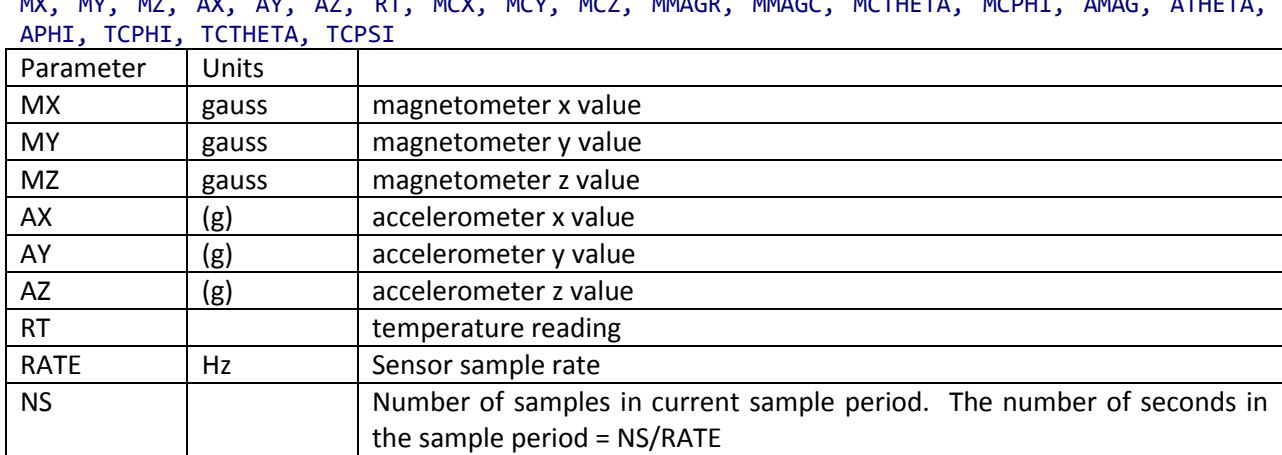

MX, MY, MZ, AX, AY, AZ, RT, MCX, MCY, MCZ, MMAGR, MMAGC, MCTHETA, MCPHI, AMAG, ATHETA,

#### **Data Format**

The standard XML data format replaces characters now allowed in XML with their standard entities. For example the > character is replaced with the string ">". This feature is enabled when the FORMAT setting is 1. Set format to 2 to disable these character replacements.

#### **Logging Mode**

Logging mode allows limited internal data recording. S9 uses this mode to stamp high-speed data from wind sensors with compass and accelerometer data for calculation of true vector averages. Set MODE=1 to enable logging mode. Use READ R to retrieve the recorded data. The ICM hardware is capable of computing vector averages in-situ, but requires custom firmware to match the wind sensor.

#### **ICM Commands**

The ICM accepts a variety of commands suitable for use with an embedded controller or terminal program. Commands are terminated with a CR (hex 0D), the enter key on most terminal programs. When a command has a parameter it may be separated from the command by a space or  $\leq$ . When commands have multiple parameters they may be separated by a space or a comma.

For example: RATE 4 Is the same as RATE=4 Either will set the RATE value.

#### **General Commands**

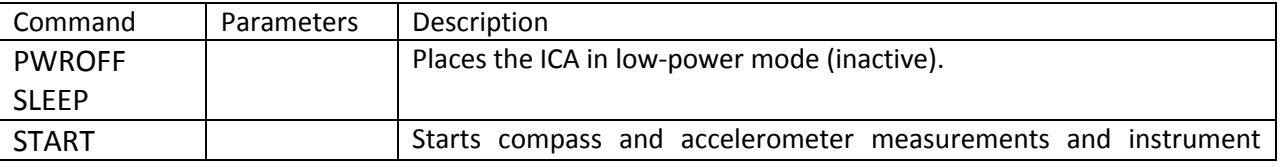

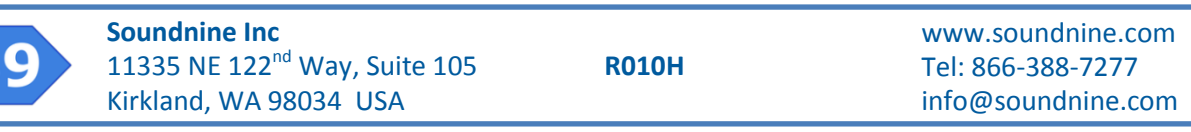

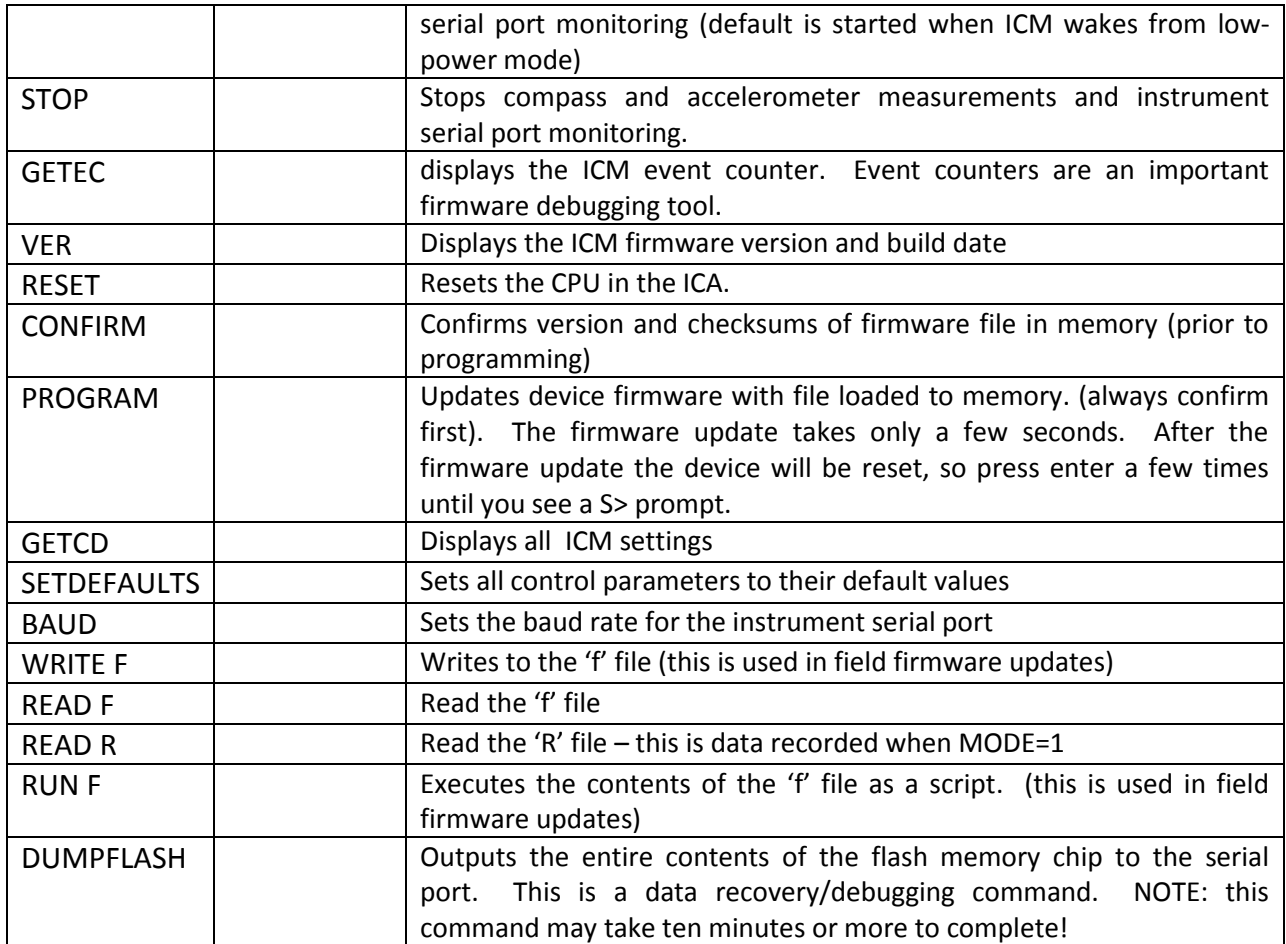

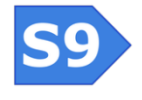

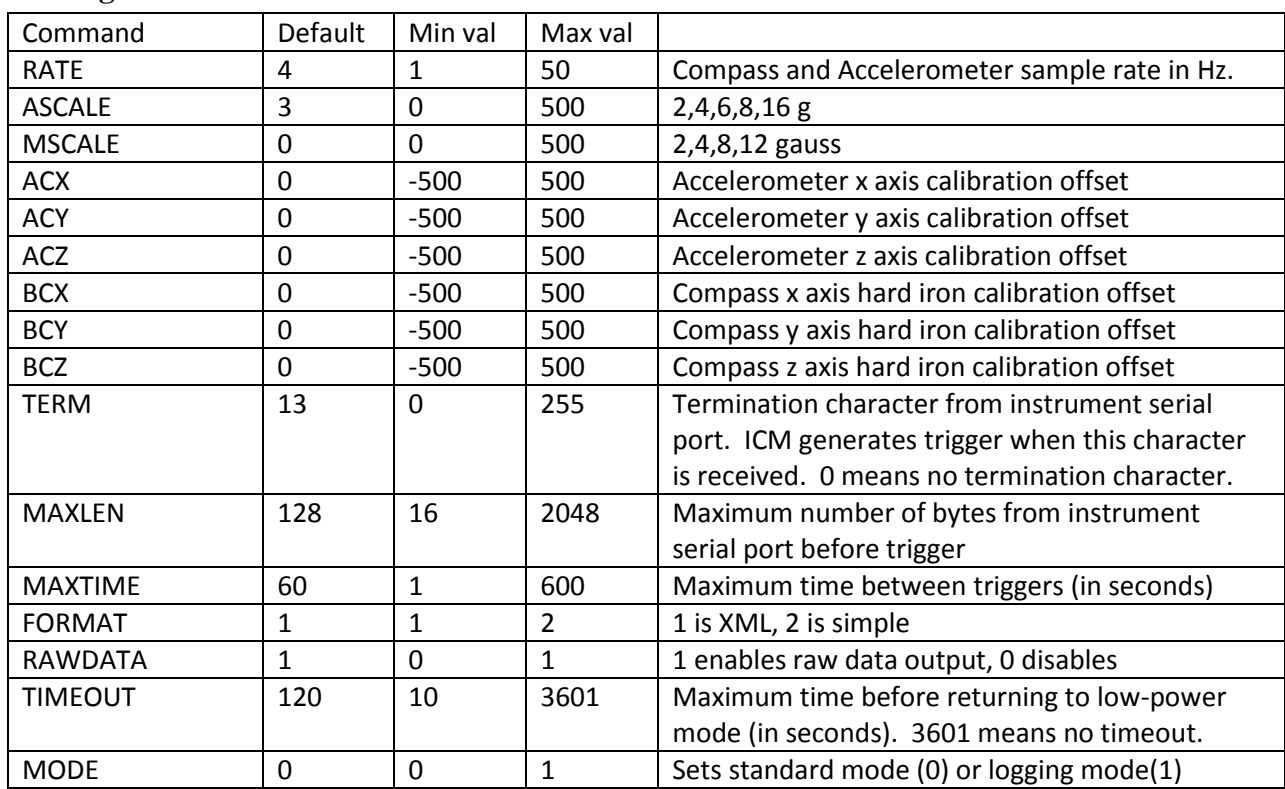

## **Configuration Commands**

## **ACM commands**

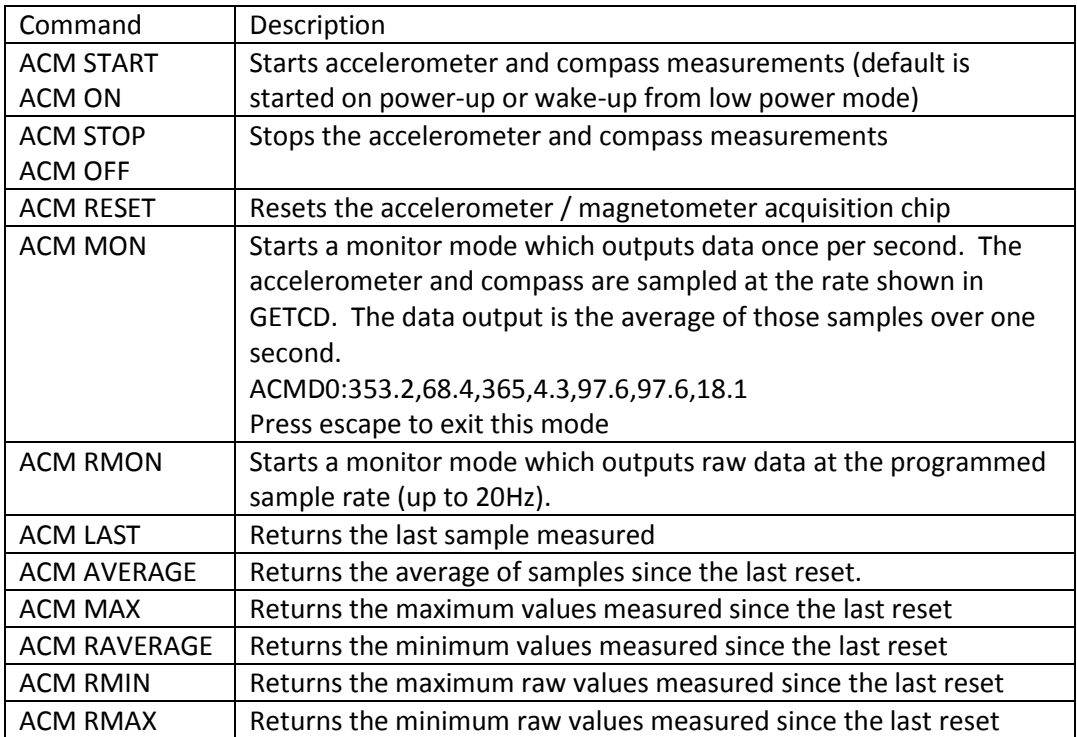

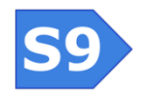

#### **GETCD Response**

```
<Config type='Compass' mid='05N' v='0'>
<Hardware>
   <Assembly></Assembly>
   <Firmware>Compass V0.6</Firmware>
</Hardware>
<Settings>
   baud=19200
   rate=50
   ascale=3
   mscale=0
   acx=0
   acy=0
   acz=0
   bcx=0
   bcy=0
   bcz=0
   term=13
   maxLen=128
   maxTime=30
   format=1
   rawData=1
   timeout=3601
</Settings></Config>
```
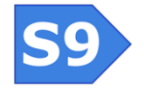